# Arduino Microcontrollers Made Easy

Serge Wroclawski

February 19, 2009

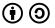

This work is licensed under the Creative Commons Attribution-ShareAlike 3.0 License.

< ∃ →

-

э

#### What is Arduino?

#### Microcontroller Platform

- Provides one standard set of assumed hardware, interfaces, etc.
- Hardware
  - Microcontroller
  - IO (USB or Serial)
  - Power
- Software
  - The Arduino Language
  - Tools to flash to Arduino

### Arduino is Free/Open Source

- Programming environment is all Free Software
- The bootloader is Free Software
- ► The PCB board is under a Creative Commons License

#### What is Arduino used for?

- Input
  - Sensors
  - Digital Input (Serial, SPI, I2C)
- Output
  - LEDs
  - Displays
  - Speakers
- Control and Communication
  - Drive other machinery
  - Directly or using a communuication protocol

#### The Arduino Hardware

Arduinos differ in design but all share some basic functionality

- AVR Microcontroller
  - Amtel AVR Mega168 or AVR Mega8 (older models)
- Power Supply
  - Either directly or via USB power
- Communications
  - Serial (older models)
  - USB (most models)
  - Connections to a USB interface (smaller models)
- Pins for various functions

・ 同 ト ・ ヨ ト ・ ヨ ト

#### The AVR Mega148

- 1 16Mhz CPU (20 MIPS)
- 1Kb SRAM
- 16Kb Flash (2Kb used for Arduino bootloader)
- 512 bytes EEPROM
- 14 Digital IO Pins
- 6 PWM Pins (included in the 14 digital)
- 8 Analog Input Pins (10 bit)

#### The Arduino vs Do It Yourself AVR

| FTDI Chip/Cable \$20 |  |
|----------------------|--|
|                      |  |
| Breadboard \$5       |  |
| AVR Mega148 \$4      |  |

In the end, you can use microcontroller outside the Arduino PCB, so feel free to mix n match.

### The Original

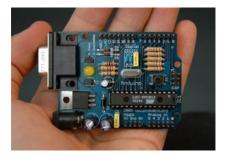

- First Arduino
- ATA Mega8 Microcontroller
- Serial Connection
- No LEDs on board
- Several DIPs to change settings

#### - **イロト (個) (**主) (主) (日) (の)

#### Duemilanove

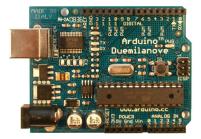

- Current generation Arduino
- Automatic DC/USB Power

#### - ▲日 > ▲国 > ▲国 > ▲国 > ▲日 >

#### The Diecimilia

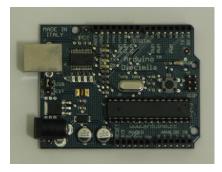

- AVR Mega148
- USB or DC Power via DIP Switch

#### - ▲日 > ▲ 圖 > ▲ 圖 > ▲ 圖 - シッペマ

### LillyPad

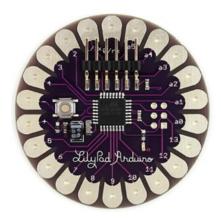

- 2inch Arduino model
- Designed to be sewen into clothing
- Uses FTDI connector (no direct USB)
- Slightly lower power requirements than other models

#### Nano

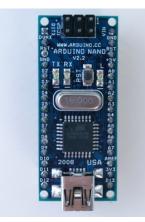

- Smallest Arduino available
- USB connector directly on the unit (no FTDI cable needed)

A (10) < A (10) </p>

- ∢ ≣ →

### Boarduino

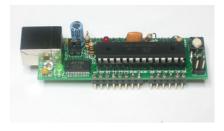

- Arduino Clone from AdaFruit
- Available assembled, in parts kit, or PCB-only
- 100% Arduino Compatible (though not quite the same HW)
- Clones are legal, as long as they don't use Arduino Trademark

### Arduino Software

#### Java based IDE

- Built-in Project Manager
- Libraries and pre-done projects (called sketches)
- gcc-avr w/ lots of libraries and macros under the covers

| // LED connected to digital pin 13 |
|------------------------------------|
| 77 LLD CONNECTED TO DEGREE PEN 23  |
| // run once, when the sketch start |
|                                    |
| // sets the digital pin as output  |
|                                    |
|                                    |
| // run over and over again         |
|                                    |
| // sets the LED on                 |
| // vaits for a second              |
| // sets the LED off                |
| // waits for a second              |
|                                    |
|                                    |
|                                    |
|                                    |
|                                    |
| E.                                 |
|                                    |

#### Hello World on the Arduino

```
int ledPin = 13; // LED connected to digital pin 13
void setup() // run once, when the sketch starts
ſ
 pinMode(ledPin, OUTPUT); // sets the digital pin as output
}
void loop()
                           // run over and over again
ł
 digitalWrite(ledPin, HIGH); // sets the LED on
 delay(1000);
                         // waits for a second
 digitalWrite(ledPin, LOW); // sets the LED off
 delay(1000);
                         // waits for a second
}
```

- Computer  $\rightarrow$  Arduino  $\rightarrow$  LEDs
- Adjust LED brightness
- Indicator lights or a primitive Ambient Orb

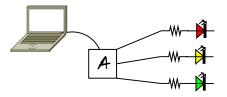

#### - イロト イヨト イヨト ・ヨー シタの

```
LED Change Code (Arduino)
```

```
// Simple LED on at various power levels - Serge
```

```
char serInString[10]; // array that will hold the bytes of the incoming string
int dataRead = 0;
void setup(){
   // Set up pins
   Serial.begin(9600); }
void readSerialString(char *strArray) {
  int i = 0:
 while (Serial.available()) {
     strArray[i] = Serial.read();
     i++; }
 dataRead = i; }
void loop() {
   readSerialString(serInString);
   if (dataRead>0) {
       int ledPin = serInString[0]:
       int ledBrightness = serInString[1];
       if ((ledPin>=9) && (ledPin<=11)) {
           char pinChar = '0' + ledPin:
           Serial.println("Turning on LED: " + pinChar);
           analogWrite(ledPin, ledBrightness); } }
   dataRead = 0;
   delav(1000): }
```

## LED Change Code (Computer)

```
#!/usr/bin/env python
```

```
import serial
```

```
SERIAL = serial.Serial('/dev/ttyUSBO', 9600, timeout=1)
RED = 9
GREEN = 10
BLUE = 11
def setLed(led, val):
```

```
SERIAL.write(chr(led))
SERIAL.write(chr(val))
```

```
setLed(RED, 128)
setLed(GREEN, 255)
```

#### ▲□▶▲□▶▲□▶▲□▶ □ のへの

#### Arduino Shields

Lots of Arduino Add-Ons have been made that fit the standard Arduino form

- Ethernet
- Battery
- GPS
- WaveSheild (lots of audio functions)
- XBee
- Motor Control
- Phidget Sensor
- Lots more!

#### Botanicalls

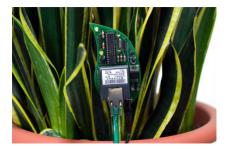

- Now your plants can tell you to water them in the only way you'll pay attention- on Twitter!
- Uses Ethernet Shield
- Available from AdaFruit

#### ▲日 ▲雪 ▲ 雪 ▲ 雪 ▲ 雪 ▲ ○ ● ●

### Pocket Piano Arduino Shield

A tiny little synthesizer, 25 keys

- Original page www.critterandguitari.com
- Makershed page (with video) www.makershed.com

#### Gamepack

- "Open Source Game System"
- 320x240 OLED Touch Screen
- Lithium Battery Pack
- Built it yourself! Design your own games
- Only \$250. Available at liquidware.com

#### Learning More

- http://Arduino.cc
- Online Tutorial
- Another Tutorial
- Getting Started with Arduino and Making Things Talk by O'Reilly
- Arduino Programming Notebook
- Make Magazine and Instructables
- Arduino and Parts at AdaFruit and MakerShed
- Go to Youtube and search for Arduino

### Conclusion

- Electronics doesn't have to be scary
- Microcontrollers are even less scary
- Small computers led to lots of cool projects
- Go forth and hack!

# Questions?

< ロ > < 同 > < 回 > < 回 > < □ > <

#### License and Redistribution

The text of this presentation is Copyright Serge Wroclawski 2009© The images in this presentation are distributed with permission from their authors

Redistribution of the text of this presentation is allowed under the terms of the Creative Commons AttributionShareAlike License